# Front-end course

Lesson 1

### Текстовый редактор или IDE ?

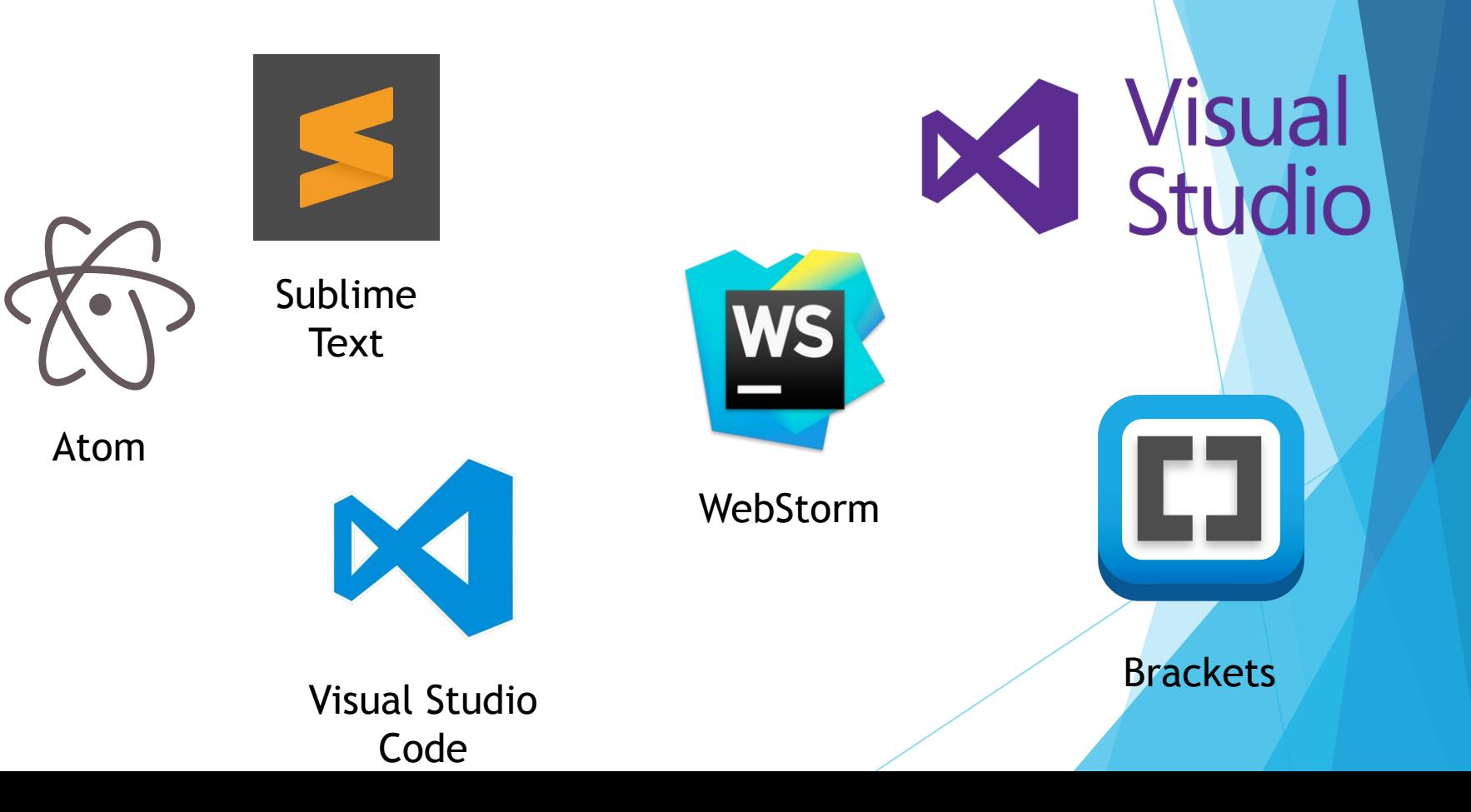

#### Структура HTML-документа

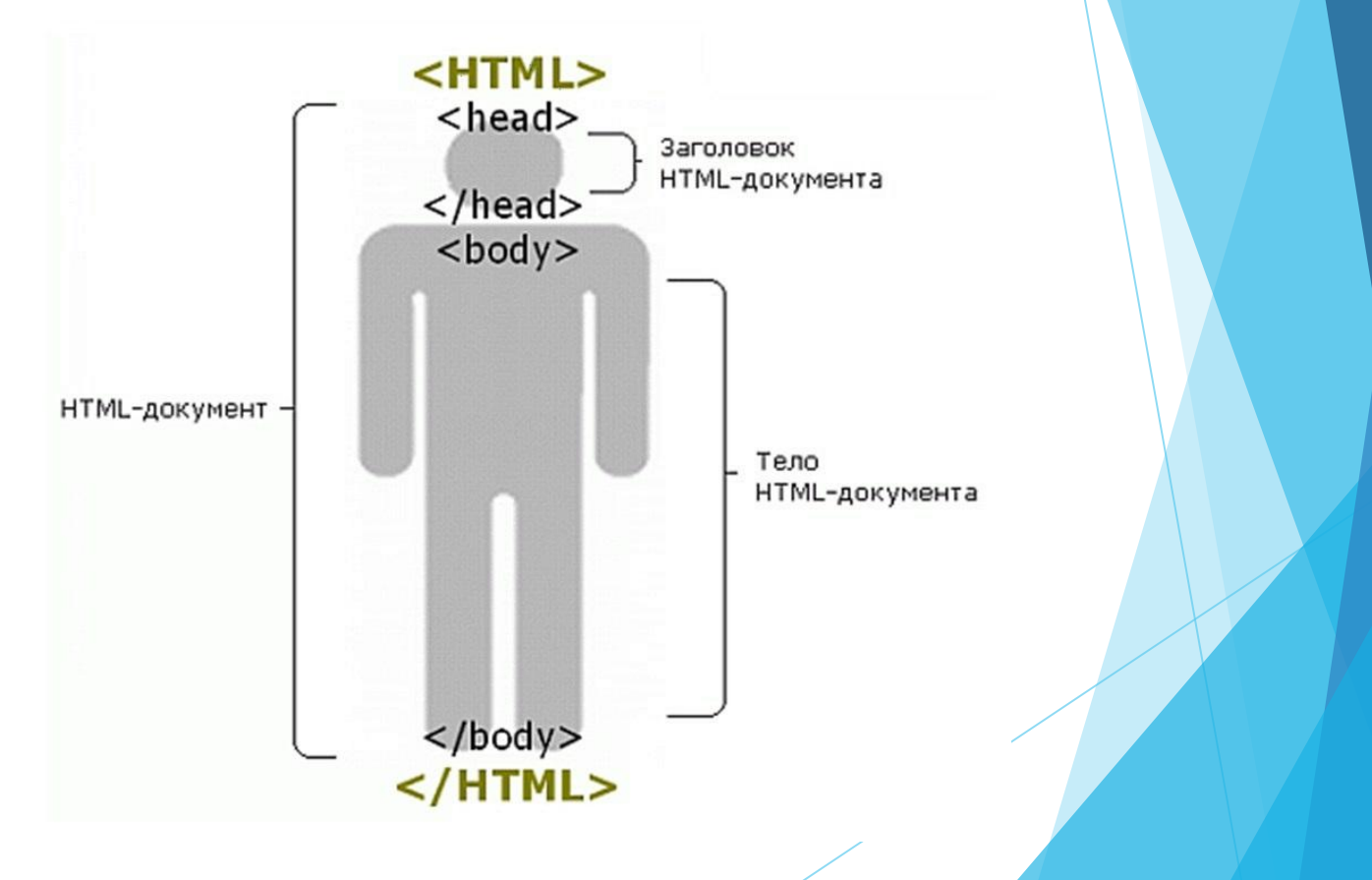

#### Структура HTML-документа

```
<!DOCTYPE html> -> указывает браузеру какой стандарт используется
<html>
<head>
   <meta charset="utf-8"> -> указывает кодировку документа
   <meta http-equiv="X-UA-Compatible" content="IE=edge">
   <meta name="viewport" content="width=device-width,initial-scale=1">
  <title>Удобрения для сада и огорода</title>
  <link rel="stylesheet" type="text/css" href="css/style.css">
</head>
<body>
  <section>
     <h1>Удобрения для сада</h1>
     <div id="welcome"></div>
  </section>
<script type="text/javascript" src="/path/to/script.js"></script>
Или
<script type="text/javascript">
(function hello() {
 document.getElementById('welcome').innerHTML = 'Welcome to the page!'; 
})()
</script>
</body>
<footer>
  <p> Все права защищены</p>
</footer>
</html>
```
### Теги и атрибуты в HTML

В HTML большинство элементов можно разделить на две группы: блочные (block) и строчные (inline).

#### Блочные (display: block) :

- Пример <div>
- Выстраиваются в столбец
- Имеют размеры

Занимают всю ширину вебстраницы, и содержимое, идущее после блочных тегов, всегда будет начинаться с новой строки.

Строчные (display: inline):

- пример <span><a>
- выстраиваются в строку
- интерпретируются как буквы

Строчные элементы не занимают всю ширину окна, содержимое, идущее после этих тегов, находится на той же строке.

#### Заголовки в HTML

<html>

<head>

<meta http-equiv="Content-Type"

content="text/html; charset=utf-8">

<title>Заголовки в тексте</title>

</head>

<body>

 <h1>Заголовок первого уровня</h1> <h2>Заголовок второго уровня</h2> <h3>Заголовок третьего уровня</h3> <h4>Заголовок четвертого уровня</h4> <h5>Заголовок пятого уровня</h5> <h6>Заголовок шестого уровня</h6> </body> </html>

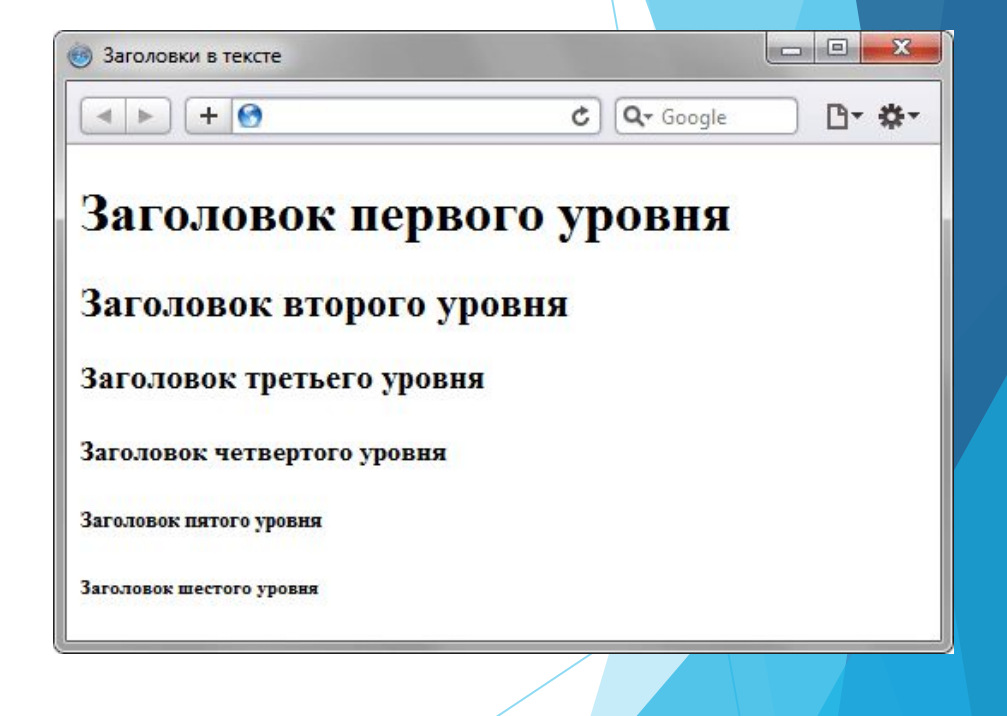

### Абзацы Текста

Абзацы в HTML создаются при помощи тега <p>Teкст</p>.

Тег <p> определяет параграф текста.

Является блочным элементом, поэтому текст всегда начинается с новой строки, абзацы идущие друг за другом разделяются между собой пустым пространством.

- ► Тег <strong>Текст</strong> **Делает текст жирным**.
- ► Тег <em>Текст</em> *Делаем текст наклонным.*
- $Ter ~~TER~~$

Делает текст перечеркнутым.

### Изображения

Тег <img> предназначен для отображения на веб-странице изображений в графическом формате GIF, JPEG или PNG. Адрес файла с картинкой задаётся через атрибут src. Если необходимо, то рисунок можно сделать ссылкой на другой файл, поместив тег <img> в контейнер <a>. При этом вокруг изображения отображается рамка, которую можно убрать, добавив атрибут border="0" в тег <img>.

HTML **<img** src="URL" alt="альтернативный текст" **>**

### HTML Ссылки

Ссылки нужны для того, чтобы связать между собой веб-страницы в сети интернет.

Ссылки бывают внутренние и внешние. Внешние – ведут на другие сайты, внутренние – на страницы текущего сайта.

<a href="google.com" target="blank">текст ссылки</a>

Якорь – закладка на веб-странице, к которой можно перейти по ссылке. Должен иметь уникальное имя, которое задается с помощью атрибута id. <h2 id="top">Заголовок</h2>

Ссылка на него: <a href="#top">Перейти к заголовку</a>

### Списки

Любой список представляет собой контейнер **<ul>**, который устанавливает маркированный список, или **<ol>**, определяющий список нумерованный. Каждый элемент списка должен начинаться с тега **<li>**.

#### Маркированный список

<html>

<head>

 <meta http-equiv="Content-Type" content="text/html; charset=utf-8">

<title>Маркированный список</title>

</head>

<body>

<hr>

<ul>

<li>Yoda</li>

<li>Obi Van</li>

<li>Darth Vader</li>

<li>Window</li>

 $\langle$ /ul $\rangle$ 

<hr>

</body>

</html>

• Yoda

• Obi Van

• Darth Vader

• Window

### Списки

#### Нумерованные списки

<html>

<head>

 <meta http-equiv="Content-Type" content="text/html; charset=utf-8"> <title>Маркированный список</title> </head> <body> <hr>  $<sub>ol</sub>$ </sub> <li>Yoda</li> <li>Obi Van</li> <li>Darth Vader</li> <li>Window</li>  $\langle$ /ol $>$  $\mathsf{hr}\mathsf{F}$  </body> </html>

1. Yoda 2. Obi Van 3. Darth Vader 4. Window

#### HTML Таблицы

Для добавления таблицы на веб-страницу используется тег <table>.

Этот элемент служит контейнером для элементов, определяющих содержимое таблицы.

Любая таблица состоит из строк и ячеек, которые задаются соответственно с помощью тегов <tr> и <td>.

 Таблица должна содержать хотя бы одну ячейку. Допускается вместо тега <td> использовать тег <th>.

 Текст в ячейке, оформленной с помощью тега <th>, отображается браузером шрифтом жирного начертания и выравнивается по центру ячейки. В остальном, разницы между ячейками, созданными через теги <td> и <th> нет.

## Таблицы HTML

<table border="1" width="100%" cellpadding="5">

 $<$ tr $>$ 

<th>Ячейка 1</th>

<th>Ячейка 2</th>

 $\langle t \rangle$ 

<tr>

<td>Ячейка 3</td>

<td>Ячейка 4</td>

 $\langle$  tr>

</table>

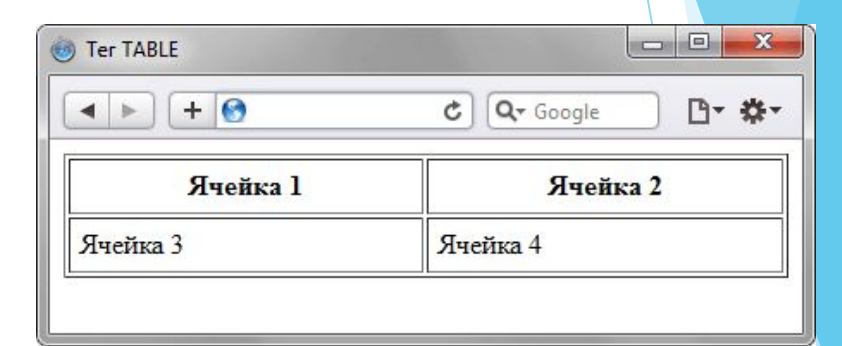

## Формы в HTML

#### <!DOCTYPE HTML>

<html>

<head>

<meta charset="utf-8">

<title>Тег FORM</title>

</head>

<body>

#### <form action="handler.php">

<p><b>Как по вашему мнению расшифровывается аббревиатура &quot; ОС"?</b></p>

 <p><input type="radio" name="answer" value="a1">Офицерский состав<Br> <input type="radio" name="answer" value="a2">Операционная система<Br> <input type="radio" name="answer" value="a3">Большой полосатый мух</p> <p><input type="submit"></p>

#### </form>

</body>

</html>

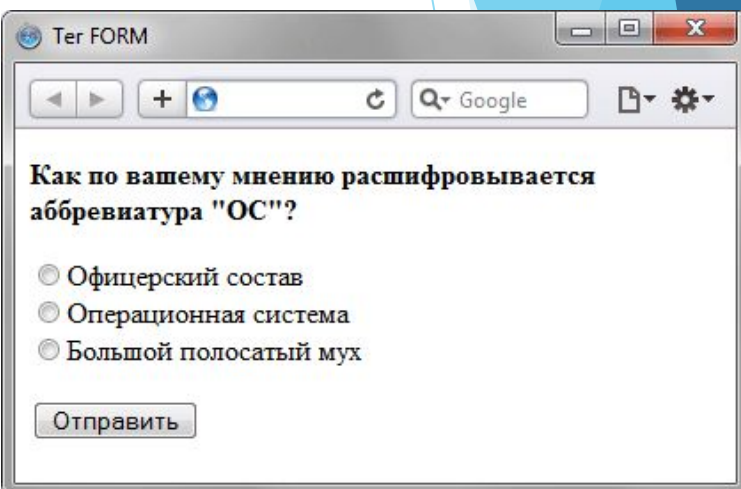

# Вопросы

 $|$ 

Задание #1

Сверстать форму

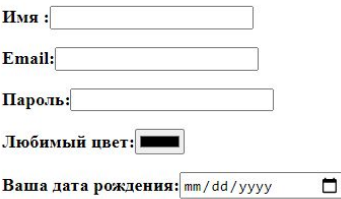

#### Какой заголовок в html приоритетнее :

 $O<sub>h6</sub>$  $O<sub>h4</sub>$  $O<sub>h5</sub>$  $O<sub>h1</sub>$ 

#### Какие теги используются в html:

- $\Box$ bt
- $\Box$ br
- $n$
- $\Box$ hr

#### Будите ли Вы продолжать развивать свои знания в верстке : Да  $\vee$

Отправить Очистить

#### Задание #2

Сверстать таблицу

Какие теги используются в html: Какой заголовок в html приоритетнее:

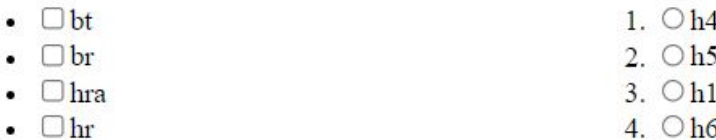

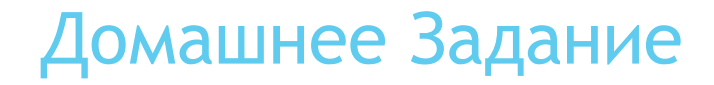

#### Задание #3

Сверстать таблицу

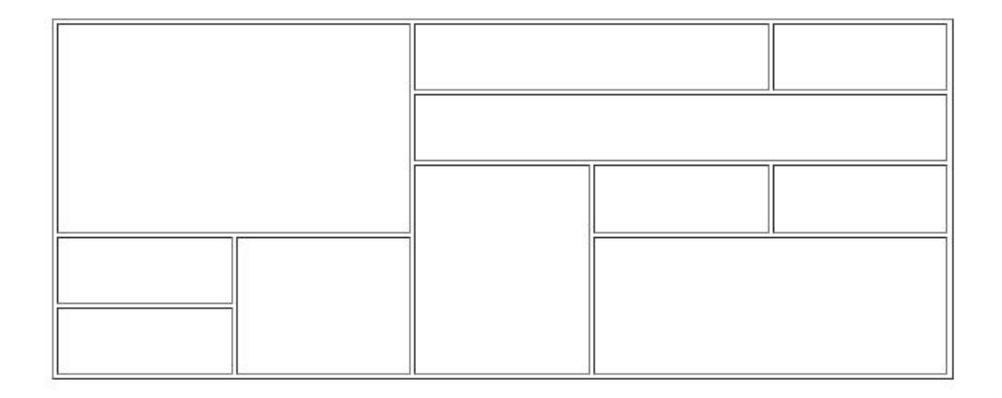

Доп. Задание #1

Сверстать меню сайта Используя теги <ul>,<li>,<ol>. И любой блочный элемент для зашоловка меню.

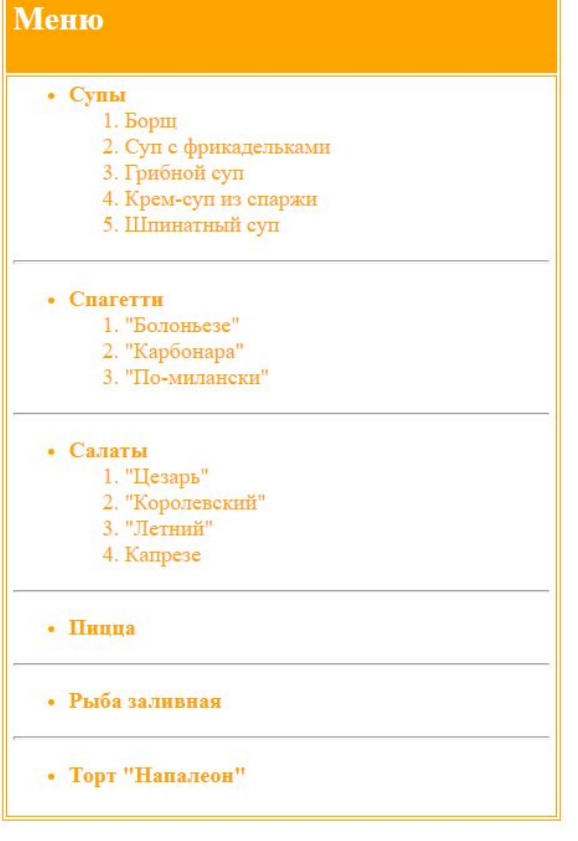

Доп. Задание #2

Создать таблицу, внутри которой будут размещены изображения внутри ссылок и формы с различным элементами.

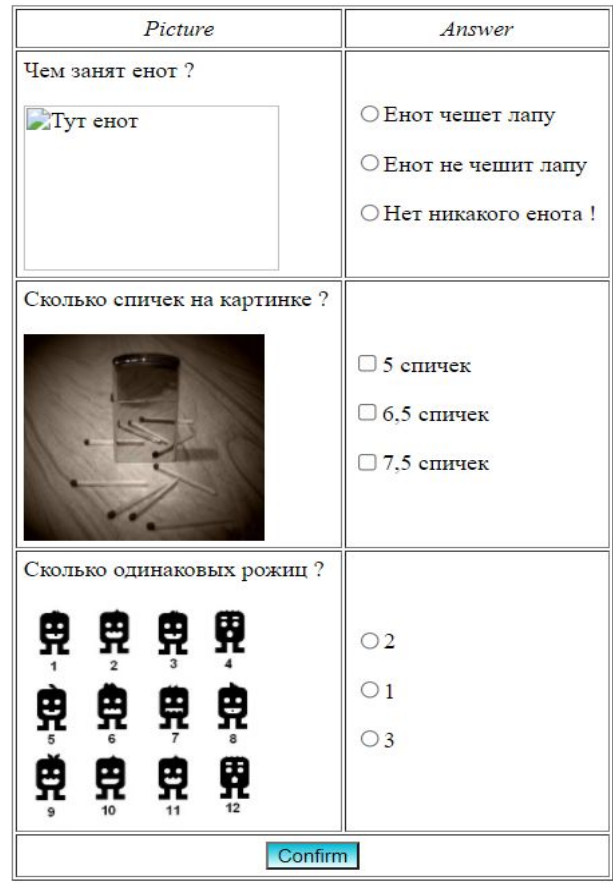